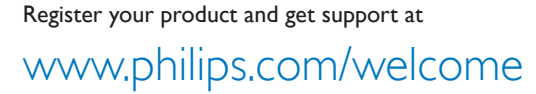

# 40PFL3008H/12

מדריך למשתמש

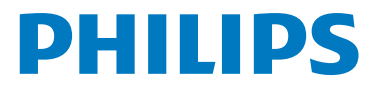

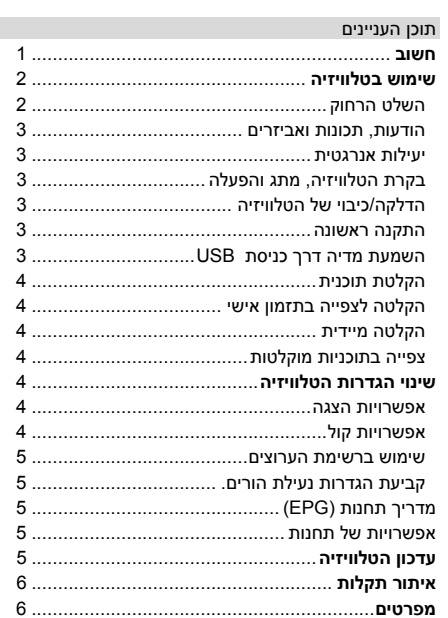

חשוב 'לפני שתתקין את הטלוויזיה ותשתמש בה, קרא את כל המידע המופיע בחוברת הבטיחות המצורפת וודא שאתה מבין אותו. אם נגרם נזק עקב אי ציות להוראות אלה, האחריות לא תחול.'

### **סילוק ציוד ישן וסוללות משומשות**

אין לסלק טלוויזיה זו או את הסוללה שלה יחד עם הפסולת הביתית הכללית. אם ברצונך לסלק מוצר זה או סוללה זו, עשה שימוש במערכות האיסוף או במתקנים למיחזור מתאים.

שים לב:

 $\sim 10$ 

הסמל Pb מתחת לסמל הסוללות, פירושו שהסוללה מכילה עופרת.

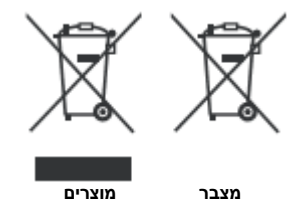

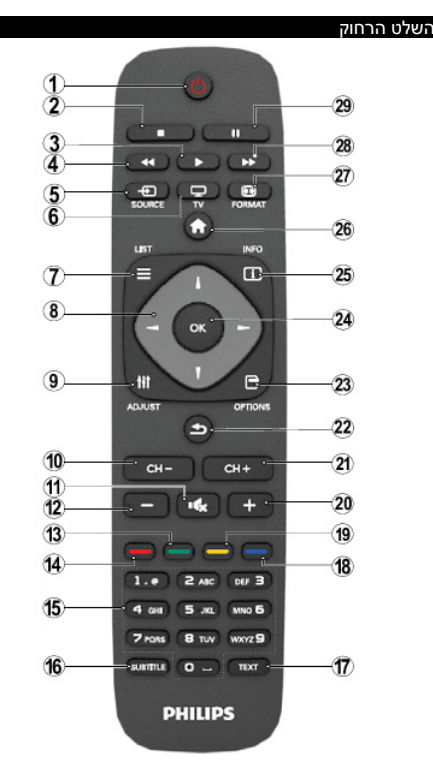

**הערה**: טווח המרחק לשימוש הוא כ7- מטרים / 23 רגל.

## **טלטקסט**

לחץ על מקש **TEXT** כדי להיכנס לטלטקסט. לחץ שוב כדי לצאת ממצב הקפאה. לחץ פעם נוספת כדי לצאת. פעל בהתאם להוראות המוצגות במסך הטלטקסט הדיגיטלי.

### **טלטקסט דיגיטלי (לבריטניה בלבד)**

לחץ על מקש **TEXT** כדי להציג את נתוני הטלטקסט הדיגיטלי. הפעל אותו בעזרת מקשי הצבעים, מקשי החצים ומקש **OK**. שיטת ההפעלה עשויה להיות שונה בהתאם לתוכן הטלטקסט הדיגיטלי. פעל בהתאם להוראות המוצגות במסך הטלטקסט הדיגיטלי.

- .1 מקש המתנה
- .2 עצור (במצב דפדפן מדיה)
- .3 מקש השמעה (במצב דפדפן מדיה) / מקש הפעלת הצגת שקופיות (בדפדפן מדיה)
	- .4 תנועה מהירה אחורה (במצב דפדפן מדיה)
		- .5 בחירת AV / מקור כניסה
			- .6 טלוויזיה
		- .7 מדריך ערוצים אלקטרוני (בערוצי DVB(
		- .8 מקשי ניווט (מעלה/מטה/שמאלה/ימינה)
			- .9 הקלטת תוכנית
			- .10 שינוי תחנות מטה / דף מעלה
				- .11 מקש השתקה
				- .12 מקש הנמכה
- .13 מקש ירוק/פירוט לוח זמנים (ב-EPG(/תייג/בטל תיוג של הכול (ברשימת מועדפים)
	- .14 מקש אדום
	- .15 מקשי ספרות
	- .16 הפעלה-כיבוי של כתוביות (בערוצי DVB(
		- .17 טלטקסט / מיזוג (במצב TXT(
	- .18 מקש כחול/עריכת רשימת ערוצים/סינון (ברשימת מועדפים ו-EPG(
		- .19 מקש צהוב/פירוט לוח זמנים (ב-EPG(
			- .20 מקש הגברה
			- .21 שינוי תחנות מעלה / דף מטה
- .22 מקש Return /Back) חזרה) / עמוד אינדקס (במצב TXT(/החלפה
- מקש Mono/Stereo Dual I-II (מונו/סטריאו) Mono/Stereo שילוב של שניהם) / שפה נוכחית (\*) (בערוצי DVB(
- .24 מקש OK) אישור) / Hold) השהיה) (במצב TXT (/ רשימת ערוצים
- .25 מקש Info) מידע) / חשיפת עמוד (במצב TXT(
- .26 מקש הפעלה-כיבוי תפריט / יציאה (במצב דפדפן מדיה)
	- .27 קירוב והרחקה של תמונה
	- .28 מקש התקדמות מהירה (במצב דפדפן מדיה)
	- .29 השהה (במצב דפדפן מדיה) / הקלטה לצפייה
		- בתזמון אישי

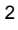

#### הודעות, תכונות ואביזרים יעילות אנרגטית

טלוויזיה זו מכילה תכונות של יעילות אנרגטית:

- x **מצב חיסכון בחשמל (ECO(:** תוכל להחיל שילוב של הגדרות תמונה לחיסכון באנרגיה. בזמן שאתה צופה בטלוויזיה, לחץ על מקש MENU) תפריט). את הגדרות מצב החיסכון באנרגיה ניתן למצוא במקטע 'תמונה' שבתפריט הראשי.
- x **מצב השתקת מסך:** אם ברצונך רק להאזין לשמע מהטלוויזיה, תוכל לכבות את התצוגה. הפונקציות האחרות ימשיכו לפעול כרגיל. בזמן שאתה צופה בטלוויזיה, לחץ על מקש MENU) תפריט) ובחר 'תמונה', ומשם בחר 'השתקת תמונה' מתחת לאפשרות 'מצב חיסכון בחשמל'.
- x הערה: נתק את הטלוויזיה מהחשמל אם הטלוויזיה עתידה להיות בלתי פעילה במשך זמן ממושך.

#### מקש גלילה של הטלוויזיה

מקש הגלילה של הטלוויזיה הנמצא בצד הטלוויזיה מאפשר לך לשלוט בעוצמת הקול, לשנות ערוצים ולהעביר את הטלוויזיה למצב המתנה.

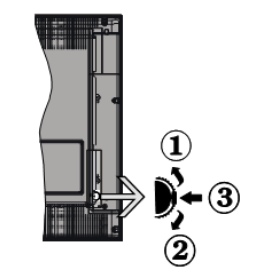

**לשינוי עוצמת הקול**: הגבר את עוצמת הקול בגלילה מעלה. הנמך את עוצמת הקול בגלילה מטה.

#### **לשינוי הערוץ:**

**.1** לחץ על אמצע מקש הגלילה, כרזת המידע של הערוץ תופיע על המסך.

**.2** גלול לאורך הערוצים המאוחסנים בלחיצה על המקש מעלה או מטה.

#### **לשינוי המקור**:

**.1** לחץ על אמצע המקש פעמיים, רשימת המקור תופיע על המסך. **.2** גלול לאורך המקורות הזמינים בלחיצה על המקש מעלה או מטה.

**להעברת הטלוויזיה למצב המתנה:** לחץ על אמצע המקש כלפי מטה והחזק אותו לחוץ במשך מספר שניות, הטלוויזיה תעבור למצב המתנה.

#### **להדלקת הטלוויזיה הדלקה/כיבוי של הטלוויזיה**

להדלקת הטלוויזיה ממצב המתנה:

- x לחץ על המקשים , -**CH או +CH** או על אחד ממקשי הספרות שבשלט.
- x לחץ על מתג הפעולה הצדי עד שהטלוויזיה תידלק ממצב המתנה.

**הערה:** אם הטלוויזיה נשארה דלוקה ולא הופעלה במשך פרק זמן מסוים, היא תעבור למצב המתנה. בפעם הבאה שתדליק את הטלוויזיה, תוצג ההודעה הבאה. "**סימן המתנה - אין פעולה"** לחץ על מקש **OK** כדי להמשיך.

### **לכיבוי הטלוויזיה**

• לחץ על המקש שבשלט או לחץ על מתג הפעולה הצדי

עד שהטלוויזיה תעבור למצב המתנה.

הערה: כדי לכבות את הטלוויזיה לחלוטין, נתק את הטלוויזיה מהחשמל.

#### התקנה ראשונה

תראה את מסך בחירת השפה כשתדליק את הטלוויזיה בפעם הראשונה. בחר את השפה המועדפת ולחץ על מקש OK. תוכל להגדיר את הטלוויזיה על ידי ביצוע הפעולות המופיעות על

מסך ההתקנה הראשונה.

#### **התקנת אנטנה**

בחר באפשרות **AERIAL**) אנטנה) מהמסך **סוג חיפוש** כדי לחפש שידורי טלוויזיה דיגיטליים קרקעיים.

רשימת ערוצים הנוצרת על ידי LCN(\*) , תוצג על המסך עם סיום החיפוש. בחר "כן" ולחץ על OK כדי לאחסן רשימה זו.

לחץ על מקש כדי לצאת מרשימת הערוצים ולצפות בטלוויזיה.

(\*) LCN היא מערכת של מספרי ערוצים לוגיים המזהה שידורים זמינים בהתאם לרצף הערוצים הניתנים לזיהוי (אם זמינים).

### **התקנת כבלים**

בחר באפשרות כבל ולחץ על **OK** בשלט. להתקנה אוטומטית, בחר **כן** ולחץ על מקש **OK**. תוכל גם לבחור תחומי תדרים ממסך זה.

הקש ידנית את תחום התדרים בעזרת מקשי הספרות.

**הערה:** משך החיפוש ישתנה בהתאם לשלב החיפוש שנבחר.

#### השמעת קובצי מדיה מכונן USB

תוכל להפעיל קובצי תמונות, מוזיקה וסרטים המאוחסנים בדיסק USB על ידי חיבורו לטלוויזיה. חבר דיסק USB לאחת מכניסות ה-USB הממוקמות בצד הטלוויזיה. אם תלחץ על מקש

במצב דפדפן מדיה תוכל לגשת לאפשרויות התפריט \_\_\_\_\_\_<br>תמונה. קול והגדרות. לחץ על "תּפּרִיט דפּדפּו מִדִּיהּ

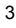

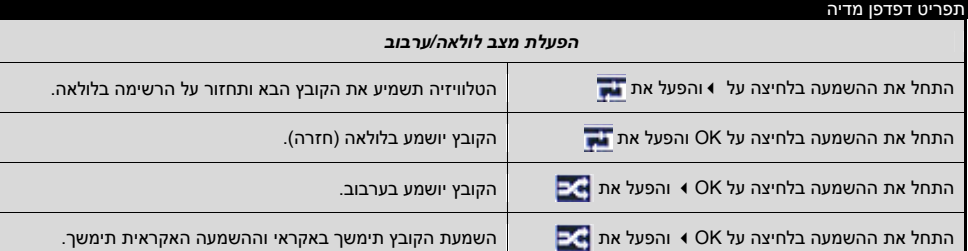

לחיצה נוספת על <mark>תוציא אותך מהמסך. תוכל להגדיר את</mark> העדפות דפדפן המדיה בעזרת תפריט ההגדרות.

**חשוב!** גבה את הקבצים לפני שתבצע חיבורים כלשהם לטלוויזיה. היצרן לא יהיה אחראי לנזק כלשהו שייגרם לקובץ או לאובדן הנתונים. ייתכן שסוגים מסוימים של התקני USB לדוגמה, נגני 3MP או כונני דיסק קשיח/מקלות זיכרון USB לא יהיו תואמים לטלוויזיה הזאת.

אתחל את כונן / התקן הדיסק און קי USB לפני השימוש בפעם הראשונה. לשם כך, לחץ על OK כאשר 'אתחל דיסק' מודגש על המסך והקלד את מספר הזיהוי האישי. ברירת המחדל של מספר הזיהוי האישי של היצרן היא "0000".

- x כדי להקליט תוכנית, חבר כונן דיסק און קי USB כאשר הטלוויזיה כבויה. פונקציית ההקלטה תהיה זמינה לאחר שתדליק שוב את הטלוויזיה.
- x כונני / התקני הדיסק און קי USB המחוברים חייבים להיות בעלי שטח דיסק פנוי בנפח של ג'יגה-בית אחד (gb1 (ותאימות של 2.0 USB. אם תנאים אלה לא יתקיימו, תוצג הודעת שגיאה.
- x כברירת מחדל, התוכניות המוקלטות מאוחסנות על כונן / התקן דיסק און קי USB מחובר. תוכל לאחסן תוכניות אלה גם במחשב, אם כי תוכל להשמיע אותן בטלוויזיה בלבד.
- x הטלוויזיה תומכת באתחול דיסק בתבניות 32FAT ו-NTFS, אך ההקלטה לא תהיה זמינה בדיסקים בתבנית NTFS.

הקלטה לצפייה בתזמון אישי

לחץ על מקש PAUSE) השהיה) בעת הצפייה בשידור כדי להפעיל את מצב צפייה בתזמון אישי. x במצב צפייה בתזמון אישי, התוכנית מושהית ובו

- זמנית מוקלטת אל הדיסק המחובר בחיבור USB. x לחץ שוב על מקש כדי להמשיך בתוכנית המושהית מהנקודה שבה נעצרה. לחץ על המקש
- (STOP) עצירה)) כדי לעצור את ההקלטה לצפייה בתזמון אישי וחזור לשידור החי.
- הערה: לא ניתן להשתמש בצפייה בתזמון אישי במצב רדיו.

הערה: לא תוכל להשתמש בתכונה העברה מהירה אחורה בצפייה בתזמון האישי לפני שתתקדם בהשמעה בעזרת האפשרות העברת מהירה קדימה. הקלטה מיידית

לחץ על מקש כדי להתחיל בהקלטת אירוע מייד בעת צפייה בתוכנית. תוכל ללחוץ שוב על מקש **שבשלט כדי** להקליט את האירוע הבא ב-EPG. במקרה זה, יוצגו על המסך האירועים שתוכנתו להקלטה. לחץ על המקש (STOP (עצירה)) כדי לבטל את ההקלטה המיידית.

הערה: לא תוכל לעבור משידור לשידור או להציג את דפדפן המדיה במצב הקלטה. בעת הקלטת תוכנית או במהלך צפייה בתזמון אישי, תופיע על המסך הודעת אזהרה אם מהירות התקן ה-USB אינה מספקת.

צפייה בתוכניות מוקלטות בחר את **ספריית ההקלטות** מהתפריט **דפדפן מדיה**. בחר פריט מוקלט מתוך הרשימה (אם הוקלט לפני כן). לחץ על מקש **OK** כדי להציג את **אפשרויות השמעה**. בחר אפשרות ולאחר מכן לחץ על מקש **OK**.

הערה: הצגת התפריט הראשי ופריטי התפריט לא תהיה זמינה במהלך ההשמעה.

לחץ על המקש (STOP) עצירה)) כדי לעצור השמעה ולחזור לספריית ההקלטות. **העברה אטית קדימה**

אם תלחץ על מקש (PAUSE) השהיה)) בעת צפייה בתוכניות מוקלטות, תכונת ההעברה האטית קדימה תהיה זמינה. בעזרת המקש תוכל לבצע העברה אטית קדימה. לחיצה רציפה על המקש תשנה את מהירות ההעברה האטית קדימה. שינוי הגדרות הטלוויזיה

כדי לגשת לאפשרויות המופיעות להלן:

- .1 לחץ על מקש MENU) תפריט)
	- .2 הדגש את הבחירה
	- .3 לחץ על OK כדי לאשר.

4

אפשרויות הצגה **מצב:** משנה את מצב התמונה לאחת מהאפשרויות הבאות: קולנוע, משחק, ספורט, דינמי וטבעי.

**ניגודיות:** מגדיר את ערכי הבהירות והכהות של המסך.

**בהירות:** מגדיר את ערך הבהירות של המסך.

**חדות:** מגדיר את ערך החדות. ערך חדות גבוה עשוי להביא לתמונה ברורה ומלוטשת יותר, בהתאם לתוכן.

**צבע:** מגדיר את ערך הצבע.

**תאורת רקע:** שולט בבהירות תאורת הרקע.

**הפחתת גורמי רעש:** מפחית את רמת הרעש בתמונה.

#### אפשרויות קול

**עוצמת שמע:** מכוונן את עוצמת השמע.

**אקולייזר:** משנה את מצב אקולייזר.

**איזון:** מכוונן מאיזה רמקול - הימני או השמאלי - יגיע הקול.

**אוזניות:** מגדיר את עוצמת האוזניות.

**מצב קול:** מגדיר את מצב הקול המועדף.

**AVL:** מגדיר את גבול עוצמת הקול המרבית ביציאה.

**אוזניות/קו יוצא:** אפשרות זו מוגדרת לאוזניות, אם יש לך אוזניות או קו יוצא, אם יש לך מגבר חיצוני המחובר למתאם האוזניות.

**בס דינמי:** מפעיל או משבית את הבס הדינמי. מגדיל את טווח

הבס. **סראונד סאונד:** מצב סראונד ניתן לשנות ממופעל לכבוי ולהיפך.

**יציאה דיגיטלית:** מגדיר את סוג השמע של יציאה דיגיטלית.

#### קביעת הגדרות נעילת הורים.

תכונה זו נועדה להגבלת גישה לתוכן נבחר. היא נשלטת על ידי מספר זיהוי אישי שאתה מגדיר. ברירת המחדל של היצרן היא ."0000"

**נעילת תפריט (אופציונאלי)**: הגדרת נעילת התפריט מפעילה או משביתה את הגישה לתפריט.

**נעילת בקרת הורים (אופציונאלי)**: בזמן ההגדרה, אפשרות זו מקבלת את פרטי בקרת הגיל מהשידור ואם רמת בקרה זו תהיה מושבתת, תושבת הגישה לשידור.

**נעילת ילדים (אופציונאלי)**: כאשר מוגדרת נעילת ילדים, ניתן לשלוט בטלוויזיה אך ורק באמצעות השלט. במקרה זה, מקשי לוח הבקרה לא יפעלו.

**הגדר מספר זיהוי אישי**: מגדיר מספר זיהוי אישי חדש. הערה: אם אפשרות המדינה מוגדרת כצרפת, תוכל להשתמש ב4725- כקוד ברירת המחדל.

#### מדריך תחנות (EPG(

חלק מהערוצים שולחים מידע על התוכניות הנוכחיות והבאות. לחץ

על מקש כדי להציג את תפריט EPG.

**מקשי חצים מעלה/מטה/שמאלה/ימינה:** ניווט ב- EPG. **OK:** הצגת אפשרויות של תחנות.

**INFO) מידע):** הצגת מידע מפורט על התחנה שנבחרה.

**ירוק:** מעבר לפירוט לוח זמנים ב-EPG.

**צהוב:** מעבר לפירוט לוח זמנים ב-EPG.

### **כחול:** הצגת אפשרויות סינון.

**:** הטלוויזיה תתחיל להקליט את התוכנית שנבחרה. תוכל

ללחוץ שוב כדי לעצור את ההקלטה.

#### **אפשרויות של תחנות**

בתפריט **EPG**, לחץ על מקש **OK** כדי להיכנס לתפריט *אפשרויות אירועים*.

#### **בחר ערוץ**

בתפריט **EPG**, בעזרת אפשרות זו תוכל לעבור לערוץ שנבחר.

### **קוצב זמן להקלטה / מחיקת הקלטה**

לאחר שבחרת תחנה בתפריט **EPG**, לחץ על מקש **OK**. בחר אפשרות **הקלטה** ולחץ על **OK**. לאחר פעולה זו, תתוזמן הקלטה לתוכנית שנבחרה.

#### **הגדר קוצב זמן / מחק קוצב זמן**

לאחר שבחרת תחנה בתפריט **EPG**, לחץ על מקש **OK**. בחר אפשרות **הגדר קוצב זמן באירוע** ולחץ על **OK**. תוכל להגדיר קוצב זמן לתוכניות עתידיות.

### עדכון הטלוויזיה

נווט בתפריט הראשי, בחר הגדרות, תוצג הגרסה של התוכנה הנוכחית. זהירות: אין להתקין גרסת תוכנה ישנה יותר מהגרסה הנוכחית שהותקנה במוצר. Vision TP לא תוכל לתן דין וחשבון או לשאת באחריות לגבי בעיות שנגרמו על ידי שדרוג התוכנה לאחור.

### **עדכון באמצעות USB**

לפני שתעדכן את התוכנה, ודא שיש לך:

- x התקן אחסון USB שיש בו שטח של לפחות 256 מגה-בית, מאותחל FAT או DOS ושההגנה שלו מפני כתיבה מושבתת.
- x גישה למחשב באמצעות מחבר USB וגישה לאינטרנט

נווט אל האתר www.philips.com/support, ופעל בהתאם להוראות עדכון התוכנה.

#### **עדכון אוטומטי משידור דיגיטלי**

כאשר הטלוויזיה מחוברת לאות אנטנה. אם מופעלת סריקה אוטומטית בתפריט 'אפשרויות שדרוג', הטלוויזיה "תתעורר" בשעה 03:00 ותחפש ערוצי שידור עבור שדרוגי תוכנה חדשים. אם נמצאה תוכנה חדשה והיא הורדה בהצלחה, בפעם הבאה שתדליק את הטלוויזיה, היא תדלוק עם גרסת תוכנה חדשה.

הערה: אם אינך מצליח להדליק את הטלוויזיה לאחר השדרוג, נתק את הטלוויזיה לשתי דקות וחבר אותה שוב לחשמל.

### 5

### **הטלוויזיה אינה נדלקת**

ודא שכבל החשמל מחובר בבטחה לשקע שבקיר. ייתכן שהסוללות בשלט חלשות. לחץ על מקש ההפעלה/כיבוי של הטלוויזיה.

מפרטים

מצבי תצוגה אופייניים של כניסת מחשב (PC(

בטבלה הבאה מובאות דוגמאות לכמה ממצבי תצוגת וידיאו אופייניים. ייתכן שהטלוויזיה שלך אינה תומכת בכל הרזולוציות. הטלוויזיה שלך

#### **תמונה גרועה**

- x האם בחרת את מערכת הטלוויזיה הנכונה?
- x רמת אות נמוכה עלולה לגרום לעיוות תמונה. בדוק את הגישה לאנטנה.
- x בדוק אם הזנת את תדר הערוץ הנכון, אם ביצעת כיוון ידני.
- x איכות התמונה עלולה לרדת כאשר שני התקנים מחוברים לטלוויזיה בו זמנית. במקרה זה, נתק אחד מהם.

### **אין תמונה**

- x כשאין תמונה, פירוש הדבר שהטלוויזיה אינה קולטת שידור. האם בחרת את המקש הנכון בשלט? נסה שוב. כמו כן, ודא שנבחר מקור הכניסה הנכון.
	- x האם האנטנה מחוברת כראוי?
		- x האם כבל האנטנה פגום?
- x האם נעשה שימוש בתקעים מתאימים לחיבור האנטנה?
	- x במקרה של ספק, היוועץ במפיץ.

#### **אין קול**

- x האם הטלוויזיה מוגדרת למצב השתקה? לביטול ההשתקה, לחץ על מקש "".
- x .2 הקול מגיע מרמקול אחד בלבד. האם איזון השמע מוגדר לקיצוניות אחת? ראה סעיף תפריט קול.

#### **השלט - אינו עובד**

- x ייתכן שהסוללות חלשות. החלף את הסוללות. **מקורות כניסה - לא ניתן לבחור אותם**
- x אם אינך יכול לבחור מקור כניסה, ייתכן שלא מחובר כל התקן.
- x בדוק את כבלי AV ואת החיבורים אם ניסית לחבר התקן.

#### **הקלטה לא זמינה**

כדי להקליט תוכנית, חבר דיסק USB לטלוויזיה שלך בזמן שהטלוויזיה כבויה. לאחר מכן, הדלק את הטלוויזיה כדי להפעיל את תכונת ההקלטה. אם אינך יכול להקליט, נסה לכבות את הטלוויזיה והכנס שוב את ההתקן בחיבור USB.

### **USB אטי מדי**

אם מופיעה על המסך ההודעה "USB אטי מדי" בעת התחלת ההקלטה, התחל שוב את התהליך. אם אתה עדיין מקבל את אותה שגיאה, ייתכן שכונן הדיסק או קי USB אינו תואם USB  $20$ 

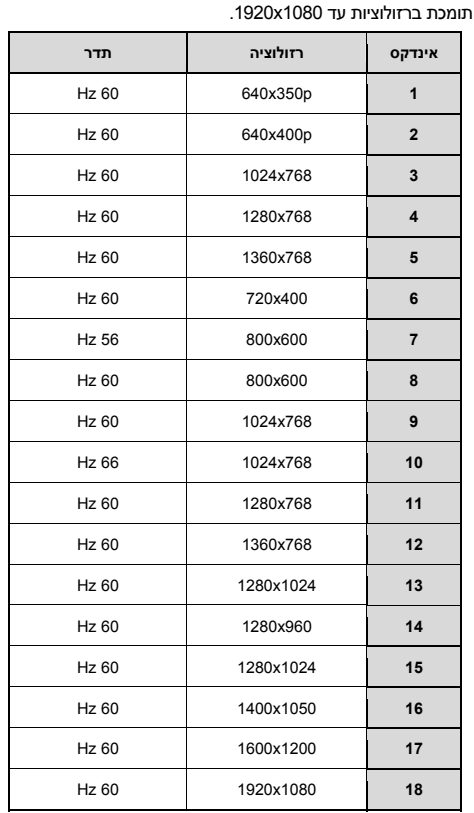

#### 6

### תאימות אות של AV ו-HDMI

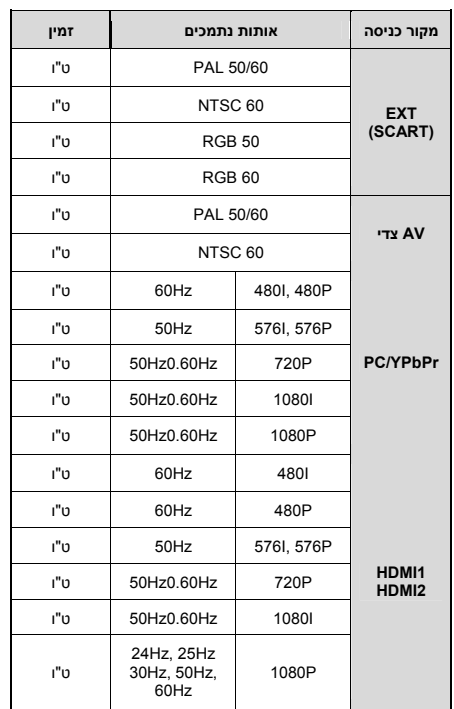

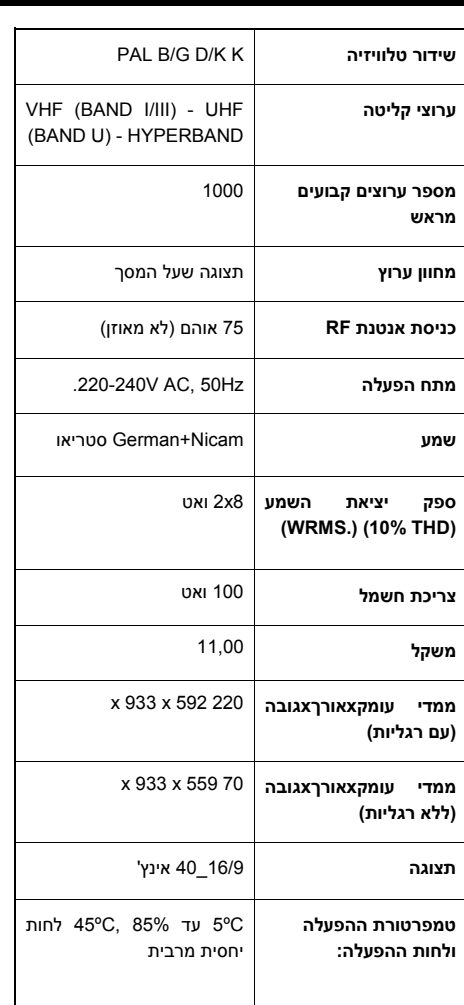

7

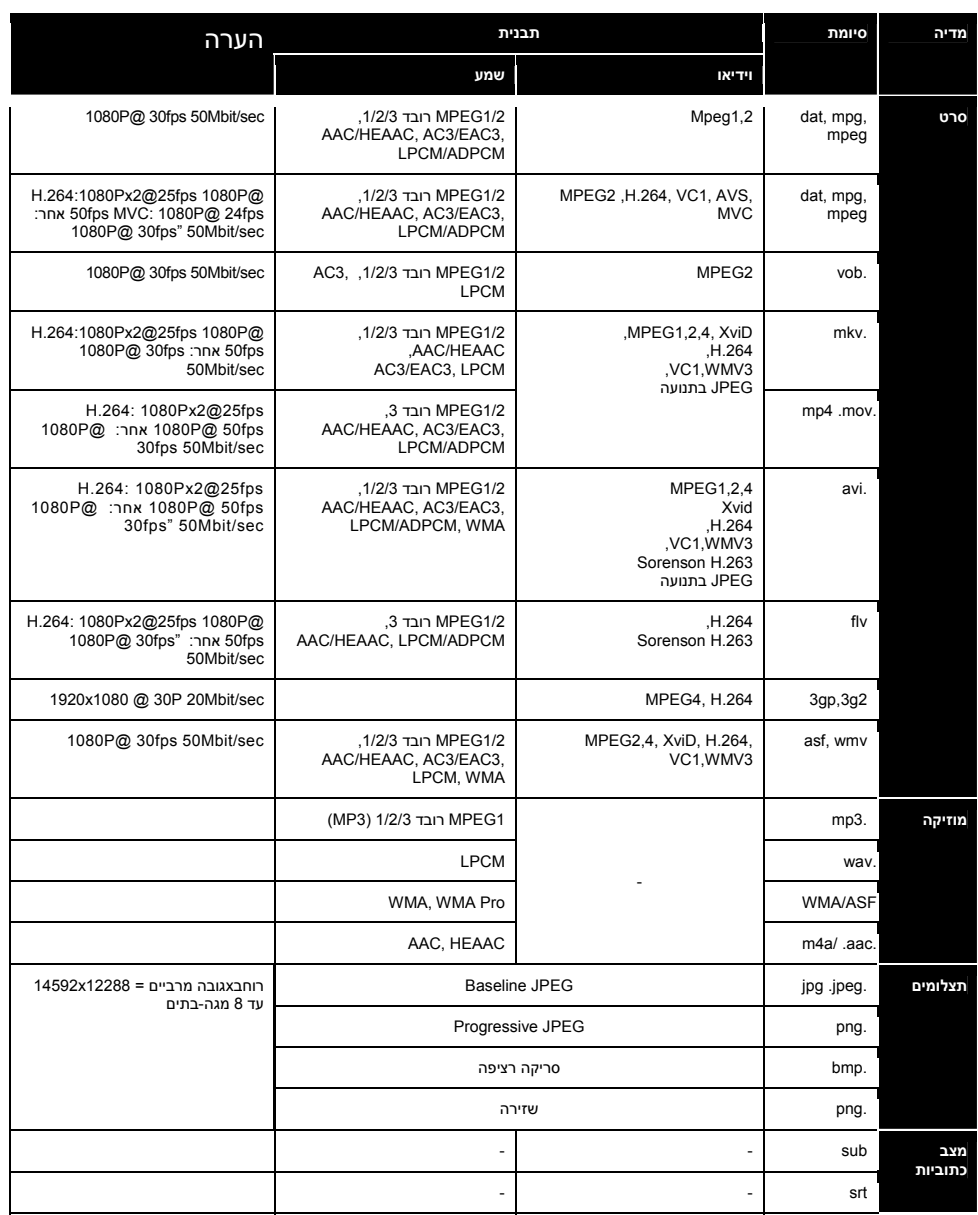

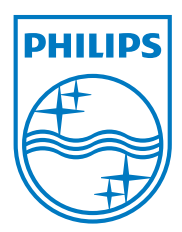

All registered and unregistered trademarks are the property of their respective owners. Specifications are subject to change without notice. Philips and the Philips' shield emblem are registered trademarks of Koninklijke Philips Electronics N.V. and are used under license from Koninklijke Philips Electronics N.V. 2012 © TP Vision Netherlands B.V. All rights reserved. www.philips.com

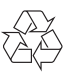